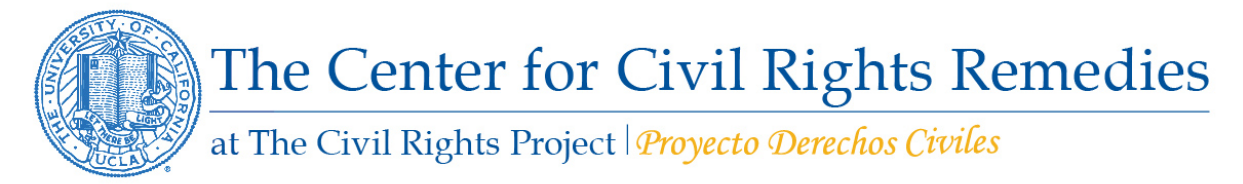

## **Instructions and Descriptions of the California District Spreadsheets**

The Excel spreadsheet that accompanies our recent report on suspensions in California school districts is publicly available for download. The main tab ("All Districts") details the total number of students suspended out of school and the suspension rates per 100 students enrolled, disaggregated by race and offense type, across all districts that reported CALPADS data to the California Department of Education (CDE). The variables reported in this workbook are defined below.

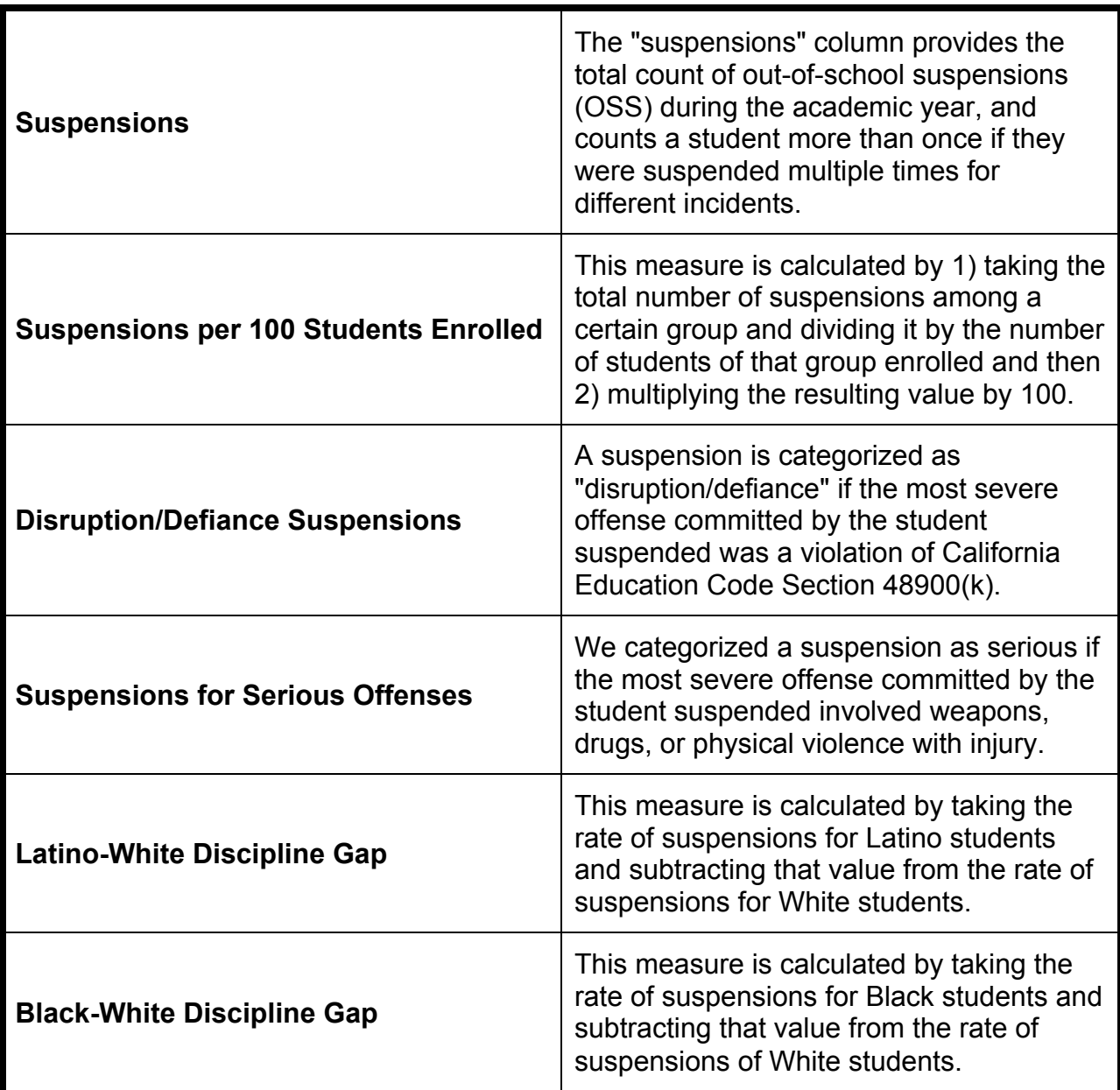

## **Table 1: Definitions**

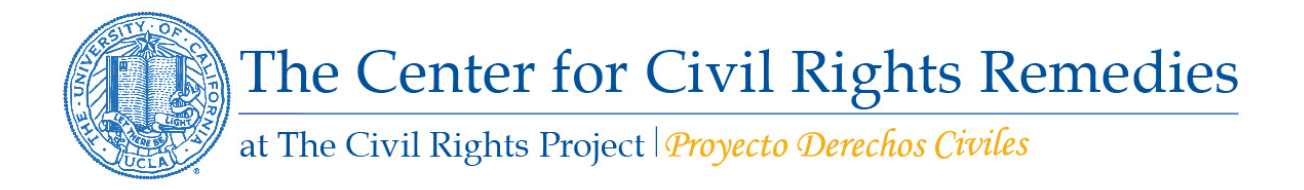

The spreadsheet includes data on suspension rates per 100 students and raw numbers of suspensions by race and offense for all districts in California that reported discipline data in either the 2013-14 school year or across the 2011-12, 2012-13 and 2013-14 school years. It also includes text describing the source data and copyright restrictions.

## **How to use the spreadsheet:**

The downloadable Excel spreadsheet separates out district-level suspension rates by grade span configuration. It includes most districts in California with the exception of districts that were eliminated according to our methodology and exclusion criteria.

You may search for a district's name by using the search feature (**Ctrl-F** [PC] or **CMD-F**  [Mac]) in Excel. Alternatively, you may also sort the sheet by any of the columns. For example, the spreadsheet may be sorted by Latino suspension rates, highest to lowest, using the *Data Sort* feature in Excel.

Data filters have also been applied to each worksheet as indicated by the arrows and pull down menu bars next to each column in the header row. By clicking on the arrow next to the desired column, a drop-down list of all entries in the column appears, and you may choose to filter items that meet any of your desired criteria.